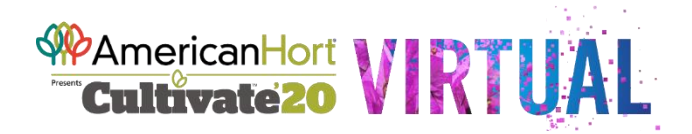

## **Social Gatherings - You Are Invited!**

Each evening at **5 PM ET** from Monday July 13 to Wednesday July 15 there are social gatherings, and you are invited!

**Monday July 13 - 5 PM ET – tHRIve Garden Party** - You are invited to "mix and mingle" with industry peers during the tHRIve Virtual Garden Party hosted by the Horticultural Research Institute (HRI), the AmericanHort foundation. During this online social gathering we will share several short, intimate garden tours led by some of the most passionate growers in the business. We will celebrate horticultural advances and have some special surprises and garden-inspired cocktail recipes to share! Come learn more about HRI's work to make an impact in four strategic research areas of focus: Plant Benefits, Innovative Solutions, Consumer Insights, and Practical and Actionable Solutions. Most of all, come have some fun and celebrate the conclusion of the first day of Cultivate'20 Virtual.

**Tuesday July 14 - 5 PM ET – Plugged In Unplugged** - Plugged-In Unplugged has long been a Cultivate must-attend event. This year is no different. Join us online to relax and meet people with the same passion for plants, ambition for success, and hopes for the future. Hosted by the AmericanHort Generation Next community connector group, this year's "Plugged-In Unplugged" is for both the young and young at heart. Help celebrate the GrowerTalks/Nexus Young Grower Award and Green Profit/RBI Young Retailer Award honorees. You can test your horticultural trivia knowledge and breakout in small groups to mix and mingle. All are welcome.

**Wednesday July 15 - 5 PM ET – Cultivate Happy Hour** - Join us for the fun-filled closing social gathering of Cultivate'20 Virtual. You will be broken out into small groups, participate in polls and surveys, and have a chance to chat and meet new people. This is sure to be a fun time for all.

All networking events are accessed by entering the Networking Lounge by clicking on the Networking Lounge in the bottom navigation bar or one of the two signs in the Lobby area. Once in the Networking Lounge click on the sign on the back wall for the event you want to attend.